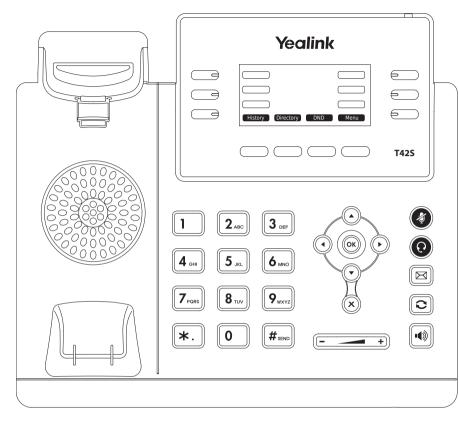

Freely programmable LED keys P1 – P15 Default setting: Line Other settings: Speed Dial, Transfer to, BLF (Busy Lamp Field) 

 History:
 Call history (missed, received, dialed calls)

 Directory:
 LDAP and Local Phonebook

 DND:
 Turn DND (do not disturb) on/off

 Menu:
 Open the Phones Main Menu

Yealink T42S with peoplefone

#### Call pick up

By pushing a LED key (P1 – P15) programmed as BLF or  $\ast$  + \$ + internal number of the ringing device.

#### Call transfer - Attended transfer

Put the call on hold with the Hold key, then dial the number that you wish to transfer to. If the third party wishes to accept the call, press Tran

#### Call transfer - Blind transfer

While in the call, press Tran then dial the number that you wish to transfer to and press Tran again.

#### Setup a Forwarding

Press the Menu Key (Display 4) -> Select "Features" -> "Call Forward" -> Choose which rule you want to change -> Set a number to forward to -> Switch the status to "Enabled"

# **Disable a Forwarding**

Same steps as above, except the status is set to "Disabled".

This just deactivates it, for simple reactivation later.

# Change the used Identity

Use the left ( ) and right ( ) direction keys to cycle trough the different identities of the phone

# Reboot the phone

Hold the  $(\mathbf{x})$  for several seconds and confirm by pressing  $(\mathbf{k})$ 

# Factory Reset

Hold the  $(\mathbf{ok})$  key seconds and confirm by pressing  $(\mathbf{ok})$  again

Steadily lit Green = Available Steadily lit Red = Occupied Blinking Red = Incoming Call